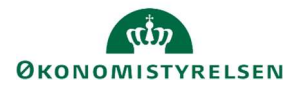

## Vejledning: Specifikation af udgifter per opgave – i ændringsforslagsrunder i Statens Budgetsystems bevillingsmodul

Dette er er en vejledning til indtastning af specifikationer af udgifter pr. opgave i Statens Budgetsystems (SBS) bevillingsmodul. I inputskemaet Specifikation af udgifter pr. opgave kopieres tabellen fra en tidligere runde, og data justeres. Du kan efterfølgende se tabellen i rapporten med samme navn.

Vælg Hovedkonto i menuen til højre. Der kan kun vælges én hovedkonto ad gangen, da

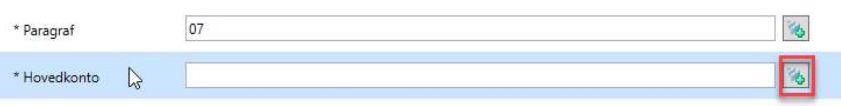

specifikationen vises pr. hovedkonto.

Der kan kun vælges hovedkonti tilhørende den valgte paragraf og de omkostningsbaserede bevillingstyper 12 og 32 (driftsbevilling og statsvirksomhed).

Opgavebeskrivelser, som er indtastet i en tidligere runde, kan automatisk overføres ved klik på Kopier fra kampagne under fanen Analysis.

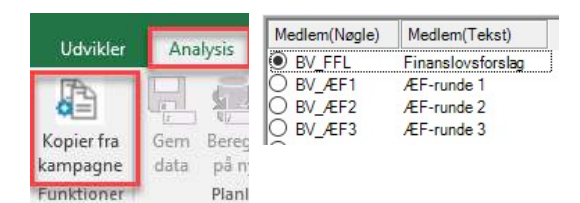

Du kan nu vælge den relevante kampagne, der skal overføres data fra.

I kolonnen Udgift kan du se summen af de bevillinger og overførsler, som tidligere er tastet i skemaet Bevilling. I kolonnen Afvigelse kan du se forskellen mellem Udgift og Samlet resultat, hvoraf sidstnævnte er summen af de beløb du angiver udfor opgavebeskrivelsen.

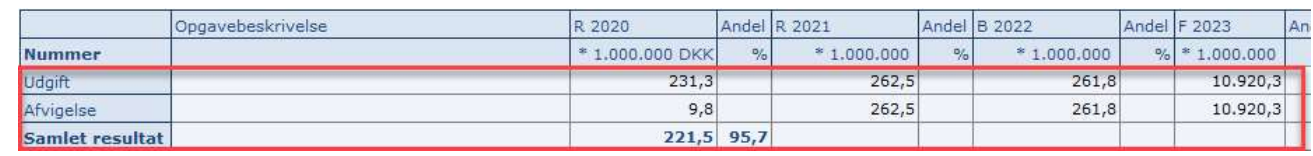

Du har mulighed for at tilføje opgavebeskrivelser, samt overskrive beløb, hvis der er behov for det.

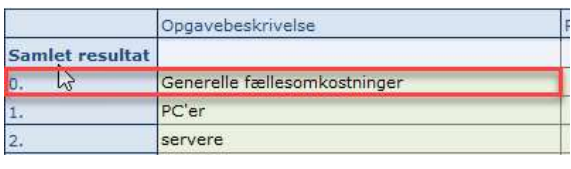

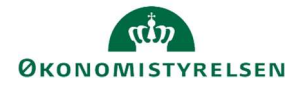

Du kan enten taste tal eller procentvis fordeling.

Bemærk, at indtastningen i procent kun er en hjælp til indtastning. Det vil kun være de faktiske beløb, der vises i finansloven, hvorfor afvigelsen for beløb skal være 0,0. Indtastningen i procent kan afvige fra 100,0 % på grund af afrundinger.

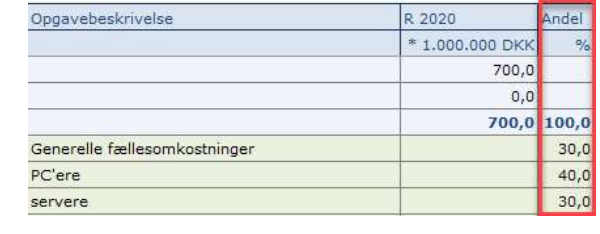

## Klik på Gem data under fanen Analysis.

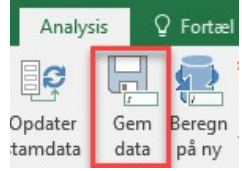

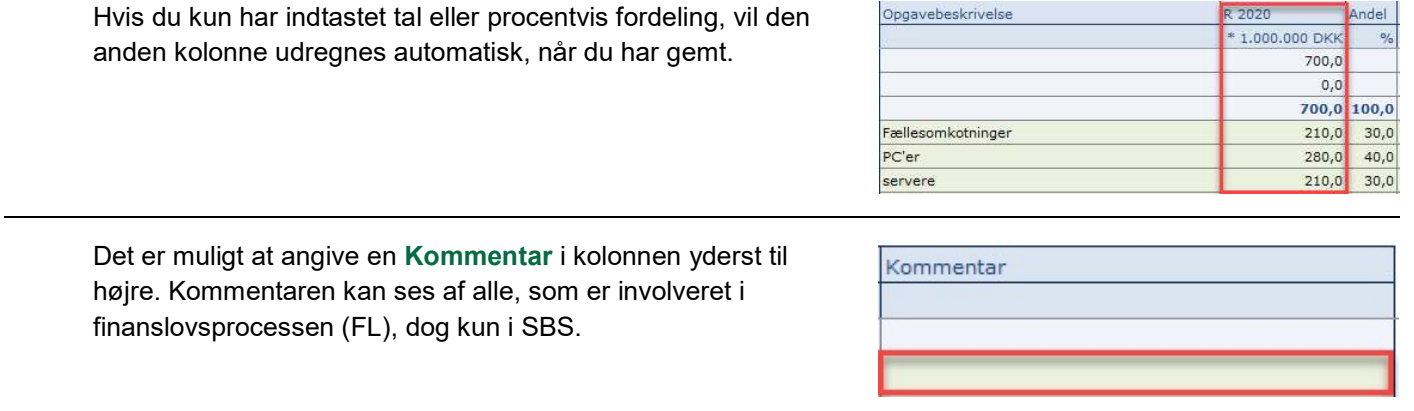